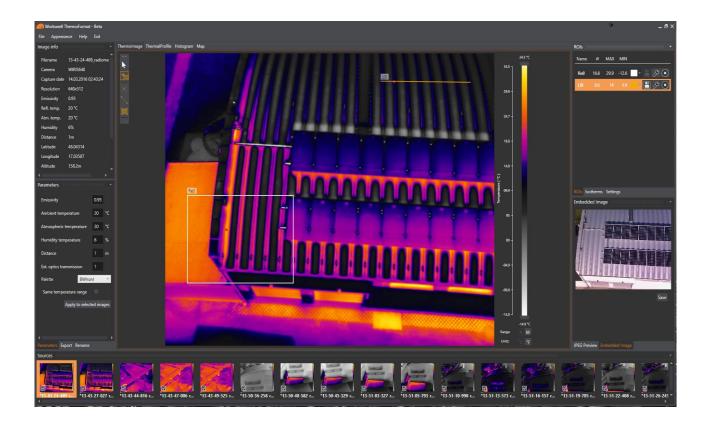

# WORKSWELL THERMOFORMAT

Datasheet

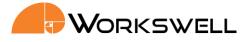

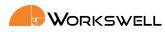

# **ThermoFormat functions overview**

| ThermoFormat Overview |                                                                                                    |
|-----------------------|----------------------------------------------------------------------------------------------------|
| Image Loading         | ThermoFormat is capable to open, process and export up to <b>70 images</b> . There is also possibility to open <b>visible images</b> related to thermoimages.                                                                                                    |
| Image Processing      | User is able to customize various parameters of images as palette, emissivity, ambient/atmospheric temperatures, humidity, distance or temperature range. These changes could be done on <b>single image</b> or applied on <b>multiple loaded and selected images</b> . |
| Image Export          | ThermoFormat is not only capable to export one image. User is able to <b>export multiple loaded images in one click</b> , also with possibility of customizing final form of image.                                                                                     |
| GPS Support           | If thermoimage contains valid GPS data, ThermoFormat is not only able to <b>show position</b> on the map, but also includes <b>GPS data in EXIF</b> while exporting.                                                                                                    |
| Temperature Units     | User could change temperature units between <b>°C and °F</b> . The change and calculation are done with <b>no need to restart</b> application.                                                                                                    |

| Thermal Image Settings |                                                                                                    |
|------------------------|----------------------------------------------------------------------------------------------------|
| Palette                | User can choose from <b>17 palettes</b> – BlackRed, BlueRed, BWRGB, Fire, FLIR Iron, Gradient, Gray, Iron1, Natural, Rainbow, Sepia, Steps, Temperature, WBRGB, BWIron, BWIronI, BWRainbow, BWRainbowHC, and RainbowHC. |
| Acquisition Parameters | User can set basic parameters as <b>Emissivity</b> (continuously in range 0.01 – 1.0 with step 0.01) and <b>Ambient temperature.</b>                                                                                    |
| Advanced Parameters    | In ThermoFormat can be set/changed further parameters as Atmospheric temperature, Humidity, Distance and Transmission of external optics.                                                                               |
| Temperature Range      | Interactive temperature range can be used in <b>manual</b> or <b>automatic</b> mode. Using it you can change the color distribution of temperatures to e.g. highlight details.                                          |

Phone numbers +420 725 877 063 +420 725 955 464 E-mail and Web info@workswell.cz www.workswell.eu ID Reg. No.: 29048575 VAT No. CZ29048575 Headquarters Libocka 653/51b Prague, Czech Republic

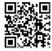

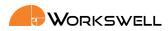

| Export Functions |                                                                                                    |
|------------------|----------------------------------------------------------------------------------------------------|
| Single Image     | User can export image in various formats as <b>radiometric JPEG</b> , <b>nonradiometric PNG</b> and also as temperature values in <b>CSV</b> . Image could be saved in the same file or there is option to export new files. |
| Multiple Images  | ThermoFormat is able to export multiple images with various setting in one click.                                                                                                    |
| Overlay Items    | Before exporting user can define what overlay items will be exported in final image. Those items are <b>ROIs</b> , <b>Min/Max</b> values of ROI, <b>Palette bar</b> and <b>Bottom bar</b> .                                  |
| EXIF Export      | Images are exported with <b>GPS coordinates in EXIF</b> , so that images could be used in <b>3D modeling</b> (e. g. in Pix4D).                                                                                               |
| Visible Image    | If the <b>visible image</b> is loaded with thermal image, there is option to export it in the same directory while exporting thermal image, also with <b>GPS in EXIF</b> .                                                   |

| Measurement features |                                                                                                    |  |
|----------------------|----------------------------------------------------------------------------------------------------|--|
| ROI Analysis         | User can insert in thermoimage various measurement tools/ROI such as <b>Point</b> , <b>Line</b> and <b>Rectangle</b> . User is able to insert more ROIs into one image, change its color, replace it or delete ROIs. Inserted ROIs are visualized in the top-right subwindow. |  |
| Pixel Temperature    | User is able to display temperature of current pixel in <b>popup label</b> , also there is visualized value of RAW data.                                                                                                    |  |
| Measured Values      | In each ROI can be measured and visualized <b>Min, Max, and Average</b> temperature. User can export temperature values from the ROI as <b>CSV file</b> , and also set parameters such as <b>Emissivity</b> , <b>Ambient temperature</b> and <b>Distance</b> .                |  |
| Graphs               |                                                                                                    |  |
| Thermal Profile      | All measured data can be displayed in real time <b>Thermal Profile</b> (for Line ROI).<br>User can adjust range of <b>graph axis</b> and see the measurement <b>Target Cross</b> for<br>fast and easy visualization of measured graph values.                                 |  |
| Histogram            | Histogram graph is displaying frequency of measured temperatures according to placed ROI. This feature is available for <b>Line</b> and <b>Rectangle ROI</b> . User is able to adjust range of graph axis to see more detailed preview of values.                             |  |

Phone numbers +420 725 877 063 +420 725 955 464

E-mail and Web info@workswell.cz www.workswell.eu ID Reg. No.: 29048575 VAT No. CZ29048575 Headquarters Libocka 653/51b Prague, Czech Republic

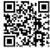

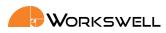

| Additional functions |                                                                                                    |
|----------------------|----------------------------------------------------------------------------------------------------|
| Visible Image        | While opening images, if the visible image is selected, ThermoFormat will load it and could be visualized in Embedded Image panel.                                                                                                    |
| Export               | User is able to use various options of export as <b>radiometric JPEG</b> , <b>nonradiometric</b><br><b>PNG</b> and also <b>CSV file</b> with temperature or RAW values. User could also use<br>export of <b>multiple</b> selected images. This type of export supports setting visibility<br>of overlay items such as <b>ROI</b> , values of <b>ROI</b> ( <b>Min</b> , <b>Max</b> ), <b>Palette</b> and <b>Bottom bar</b><br>with logo and <b>additional information</b> in exported JPEG. |
| User Interface       | Intuitive and well-arranged <b>user interface</b> . User can change layout of sub-<br>windows or restore layout to defaults. Layout is saved while user closes the<br>ThermoFormat. In the next start of program saved layout is restored.                                                                                                    |
| Docking              | ThermoFormat support docking, it means panels could be excluded from main window to new window which contains only the content of excluded panel                                                                                                    |
| Image Information    | The information about loaded image is displayed in sub-window: filename, camera type, captured date, resolution, emissivity and reflected temperature                                                                                                    |
| Camera Information   | ThermoFormat shows information about connected camera: Camera manufacturer, Camera model, Name, Serial number and Resolution                                                                                                    |
| Settings             | User is able to set visual parameters of ROIs such as <b>label</b> foreground/background, fontsize and visibility or color of Min/Max marks. Also there is option to change temperature units between <b>Celsius</b> and <b>Fahrenheit</b> . Settings are saved while closing ThermoFormat.                                                                                                    |
| GPS Support          | ThermoFormat supports integration of <b>GPS data</b> from standard GPS receiver and display the position on Map.                                                                                                    |

| Recommended Requirements    |                                         |  |
|-----------------------------|-----------------------------------------|--|
| Processor                   | Intel Core i5                           |  |
| Memory (RAM)                | 4 GB                                    |  |
| HDD                         | 4 GB available hard disk space          |  |
| OS                          | Windows 7                               |  |
| Minimum System Requirements |                                         |  |
| Processor                   | Intel Core i3                           |  |
| Memory (RAM)                | 2 GB                                    |  |
| HDD                         | At least 2 GB available hard disk space |  |

Phone numbers +420 725 877 063 +420 725 955 464

E-mail and Web info@workswell.cz www.workswell.eu ID Reg. No.: 29048575 VAT No. CZ29048575 **Headquarters** Libocka 653/51b Prague, Czech Republic

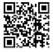

Revision 1.0 EN, 20. 4. 2016 All pictures are only for illustration. Real values may vary.

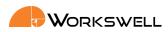

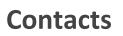

### **Sales Department**

Adam Švestka, Msc., MBA Mobile: +420 725 955 464 E-mail: adam.svestka@workswell.cz

# **Company contact details**

Mobile: +420 725 877 063 E-mail: info@workswell.eu

Web: www.workswell.eu

## **Headquarters**

Libocká 653/51b 161 00, Prague 6 Czech Republic

#### **Branches**

Meziříčská 100 756 61, Rožnov p. R. Czech Republic

Univerzitní 1 010 08, Žilina Slovak Republic

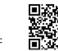

Phone numbers +420 725 877 063 +420 725 955 464 E-mail and Web info@workswell.cz www.workswell.eu

ID Reg. No.: 29048575 VAT No. CZ29048575 Headquarters Libocka 653/51b Prague, Czech Republic